## **Artikel**

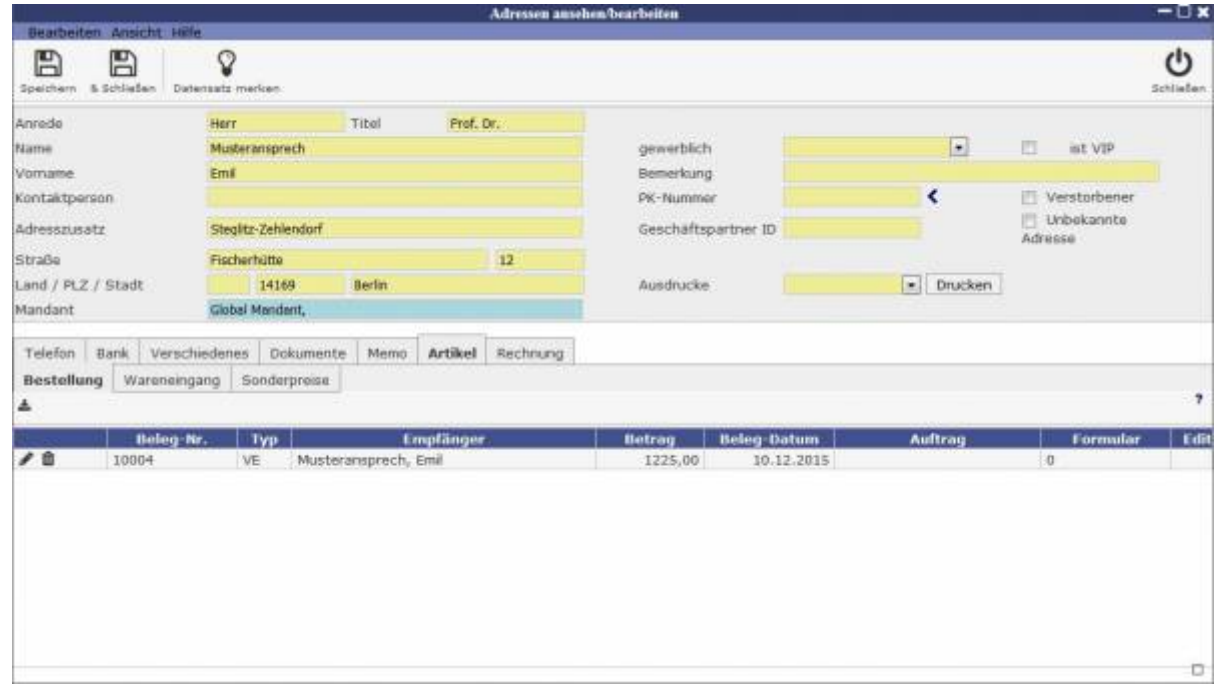

Hier werden alle Bestellungen aufgeführt und können mithilfe der links stehenden Icons bearbeitet oder gelöscht werden. Durch Klicken auf das Icon unter Bestellungen kann eine neue Bestellung angelegt werden. Es öffnet sich ein neues Fenster, wo Artikel einzeln hinzugefügt, bearbeitet oder gelöscht werden können. Durch Klicken auf den Einkaufswagen kann ein Artikel in die Bestellung mit aufgenommen werden. Es können Preis und Beschreibung individuell editiert werden.

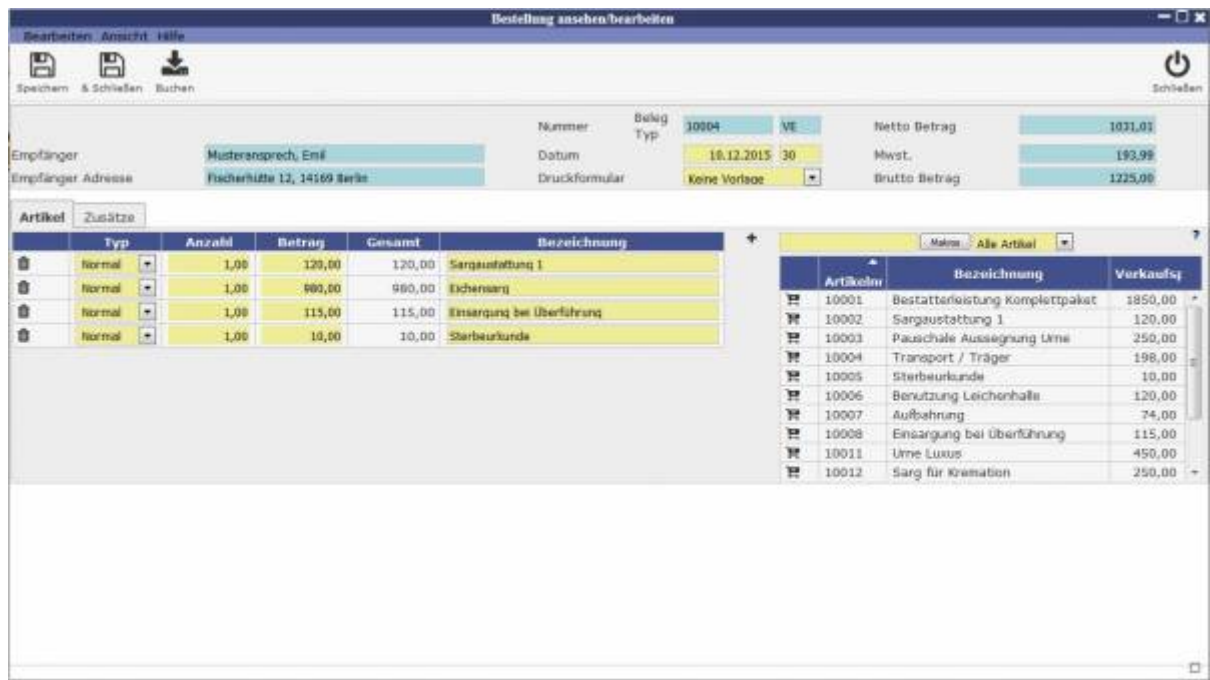

From: <http://wiki.girona.de/> - **Girona Wiki**

Permanent link: **[http://wiki.girona.de/doku.php?id=base:contacts:edit:u\\_artikel&rev=1456319817](http://wiki.girona.de/doku.php?id=base:contacts:edit:u_artikel&rev=1456319817)**

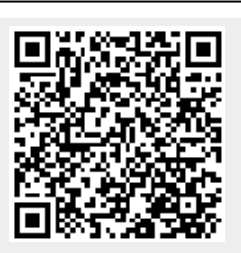

Last update: **2016/12/20 10:03**